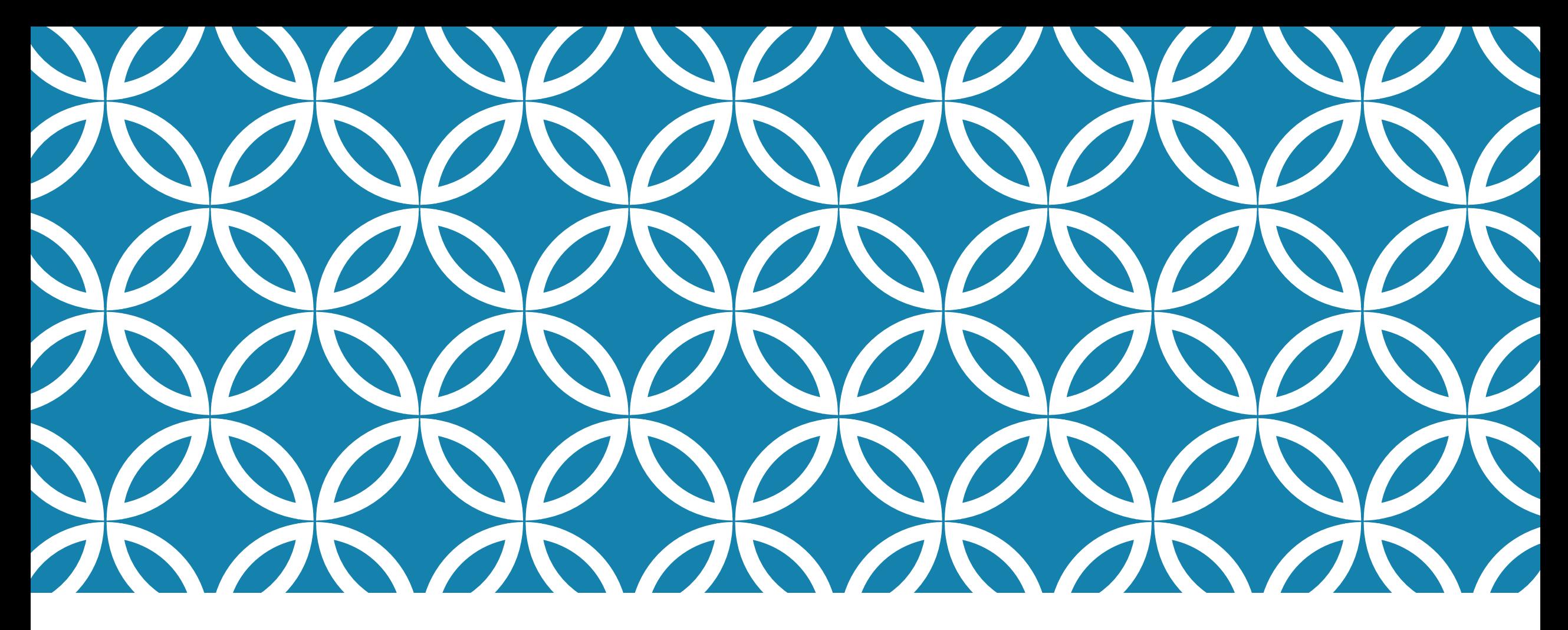

HCDE 530 Vis Lecture: Building Interactive Web Visualization in Python via Plotly/Dash

Nan-Chen Chen Feb 8, 2018

### What we have learned in this class

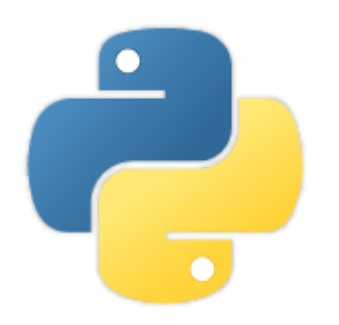

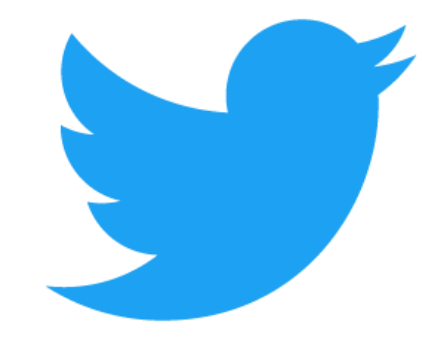

Basic Python Syntax & Usages Ways to collect & store tweets

# What we will learn in the two VIS lectures

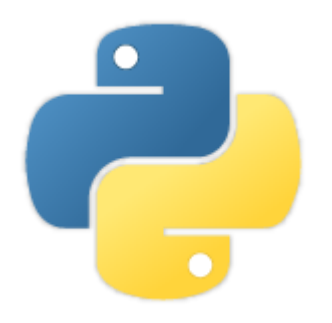

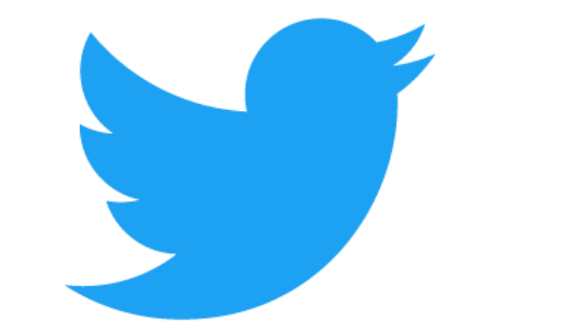

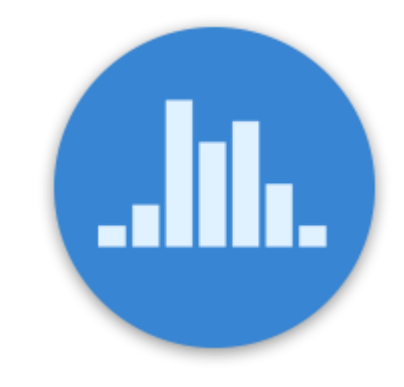

Basic Python Syntax & Usages Ways to collect & store tweets Visualize & share analysis results

### An example: The Tech I.P.O. Vis by New York Times

#### Company The Tech I.P.O.'s

today's dollars

 $25 -$ 

 $20 -$ 

value<br>In billions of Since 1980, there have been about 2,400 technology,<br>today's Internet and telecom initial public offerings. Until this week, the largest by market capitalization was Google, which was valued at \$23 billion, or about \$28 billion in today's dollars.

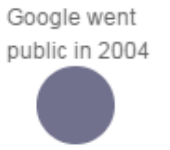

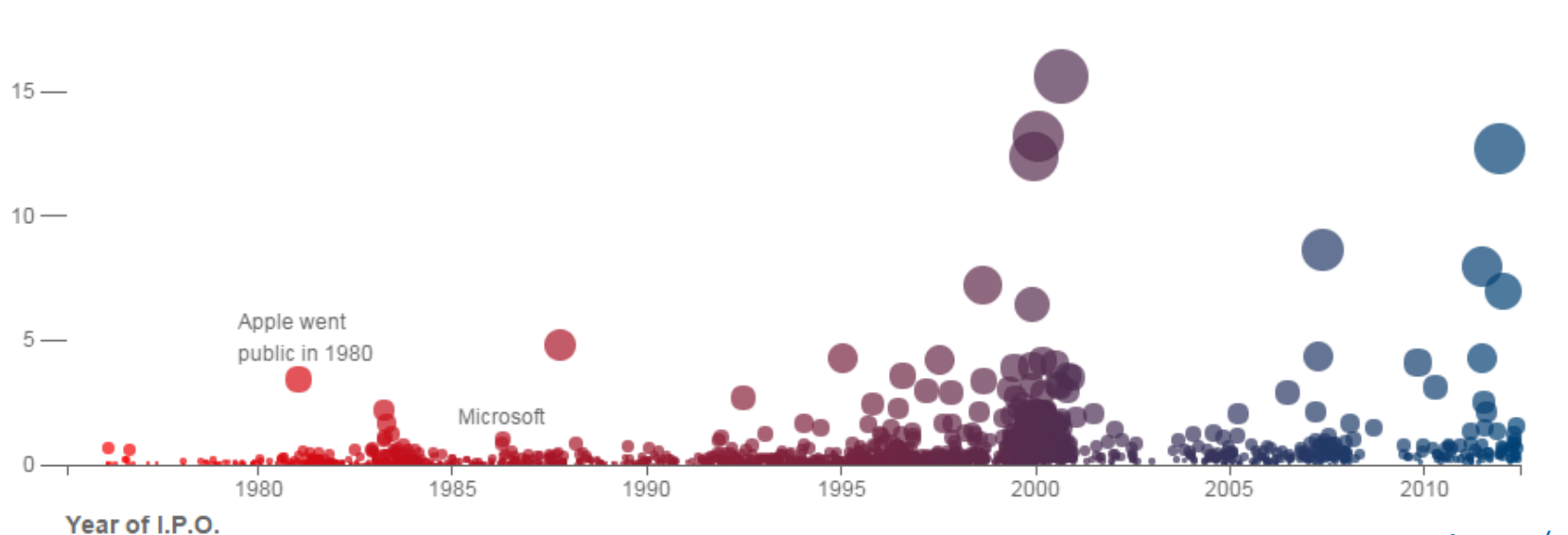

#### <http://tinyurl.com/nytimes-tech-ipo>

# Some common tools for building visualization

### Some common tools for building visualization

$$
+\stackrel{+\stackrel{+\,}{+}\,+\,+\,+\,}{+}\, q\,\,b\mid e\,\,q\,\,u^*
$$

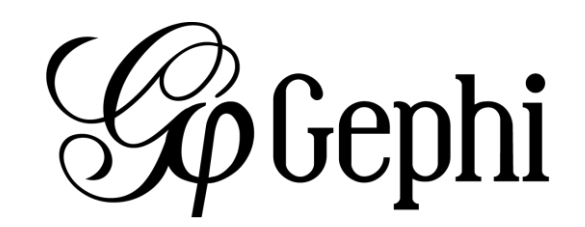

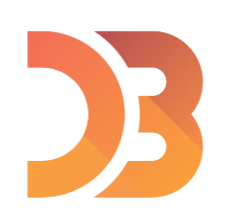

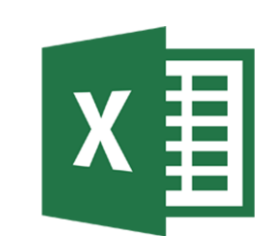

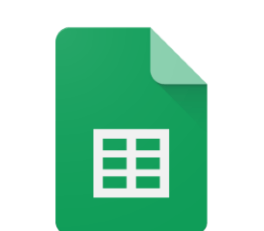

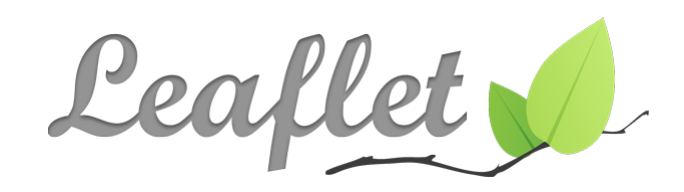

**Google Sheets** 

### Plotly & Dash

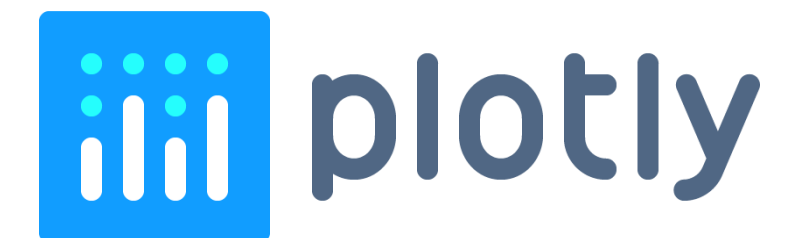

<https://plot.ly/python/getting-started/> <https://plot.ly/dash/>

# **Be Dash**

### A simple demo

#### **Hello Dash for HCDE 530**

This is a simple Dash application for HCDE 530

Top Oscar 2016 hashtags on Feb 23, 2016

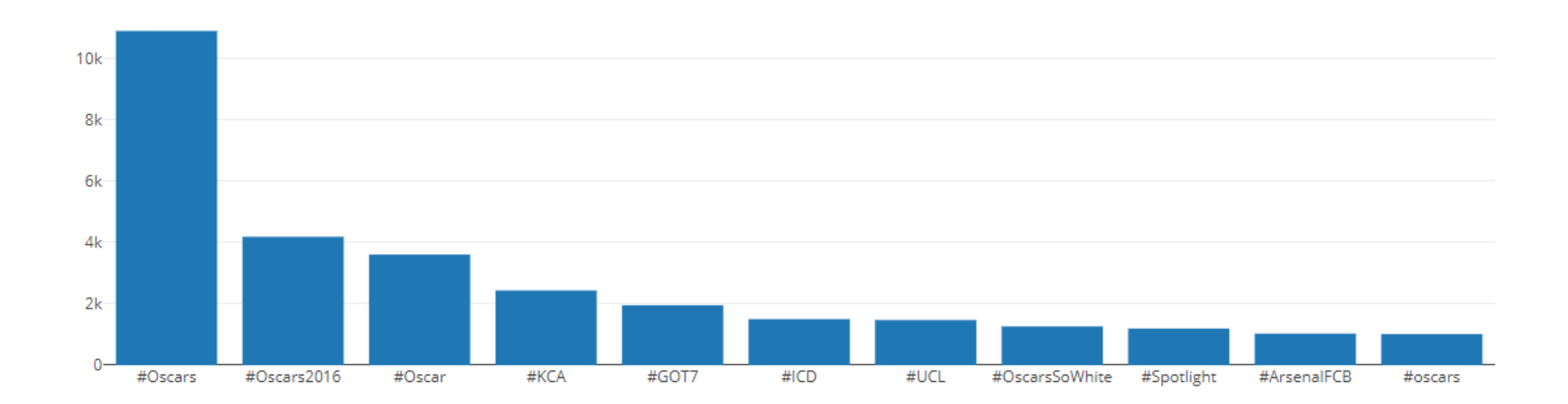

### Outline of today's lecture

Basics (40 mins)

- Installing packages & running simple barchart codes (15 mins)
- Barchart code explanations (10 mins)
- Exercises with other datasets (or your own data) (15 mins)

Break (5 mins)

Basic Visualization Concepts with Real Examples (25 mins)

More Examples about Other Chart Types (20 mins)

Wrap Up

### Package Installation

```
pip install dash==0.20.0 
pip install dash-renderer==0.11.3 
pip install dash-html-components==0.8.0 
pip install dash-core-components==0.18.1 
pip install plotly --upgrade
```
### Run the barchart example

Download the files from Canvas, extract them into a folder.

Open up your terminal from the folder and run:

python 01\_dash-barchart-demo.py

Then open up your browser and go to [http://127.0.0.1:8050](http://127.0.0.1:8050/) to see if you can see the page like the right screenshot

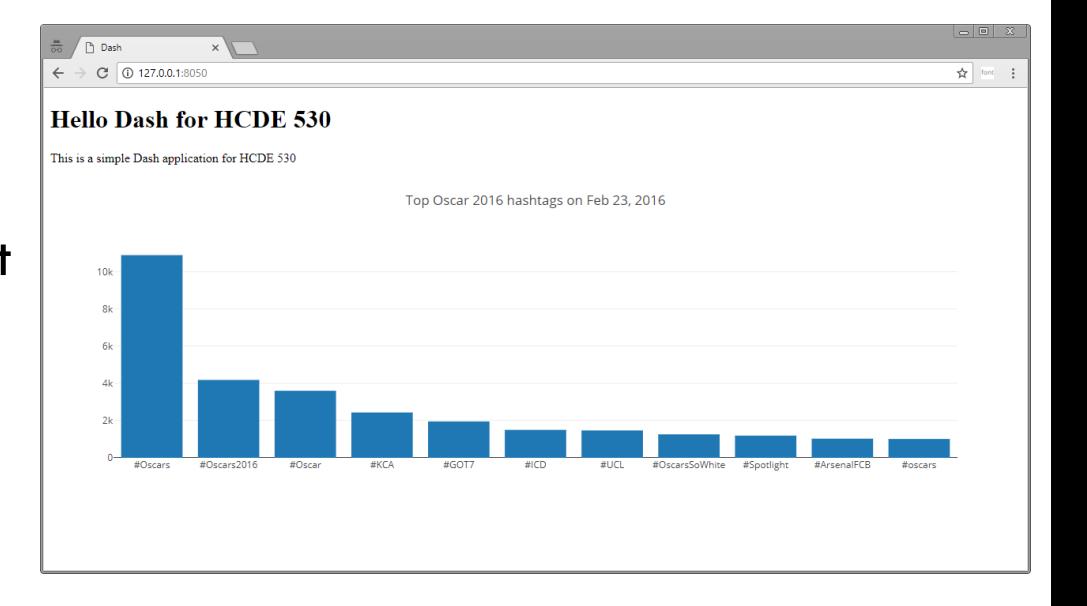

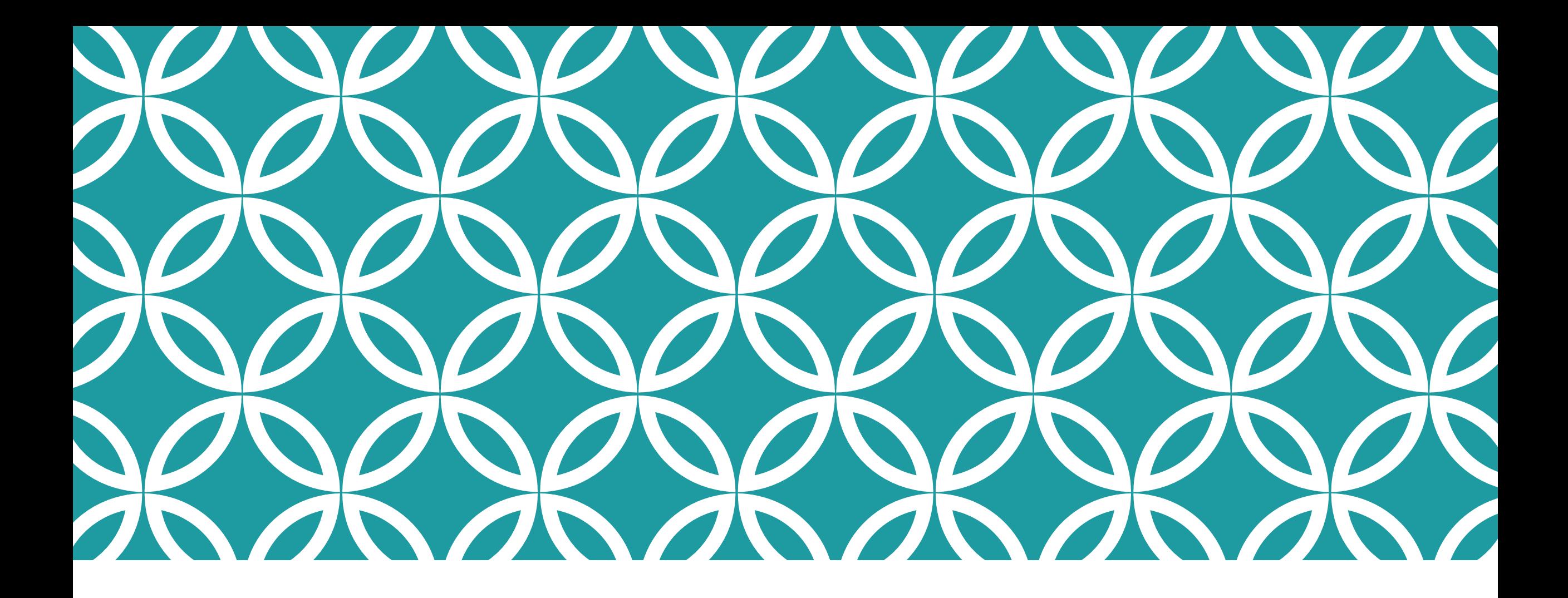

Barchart code Explanations

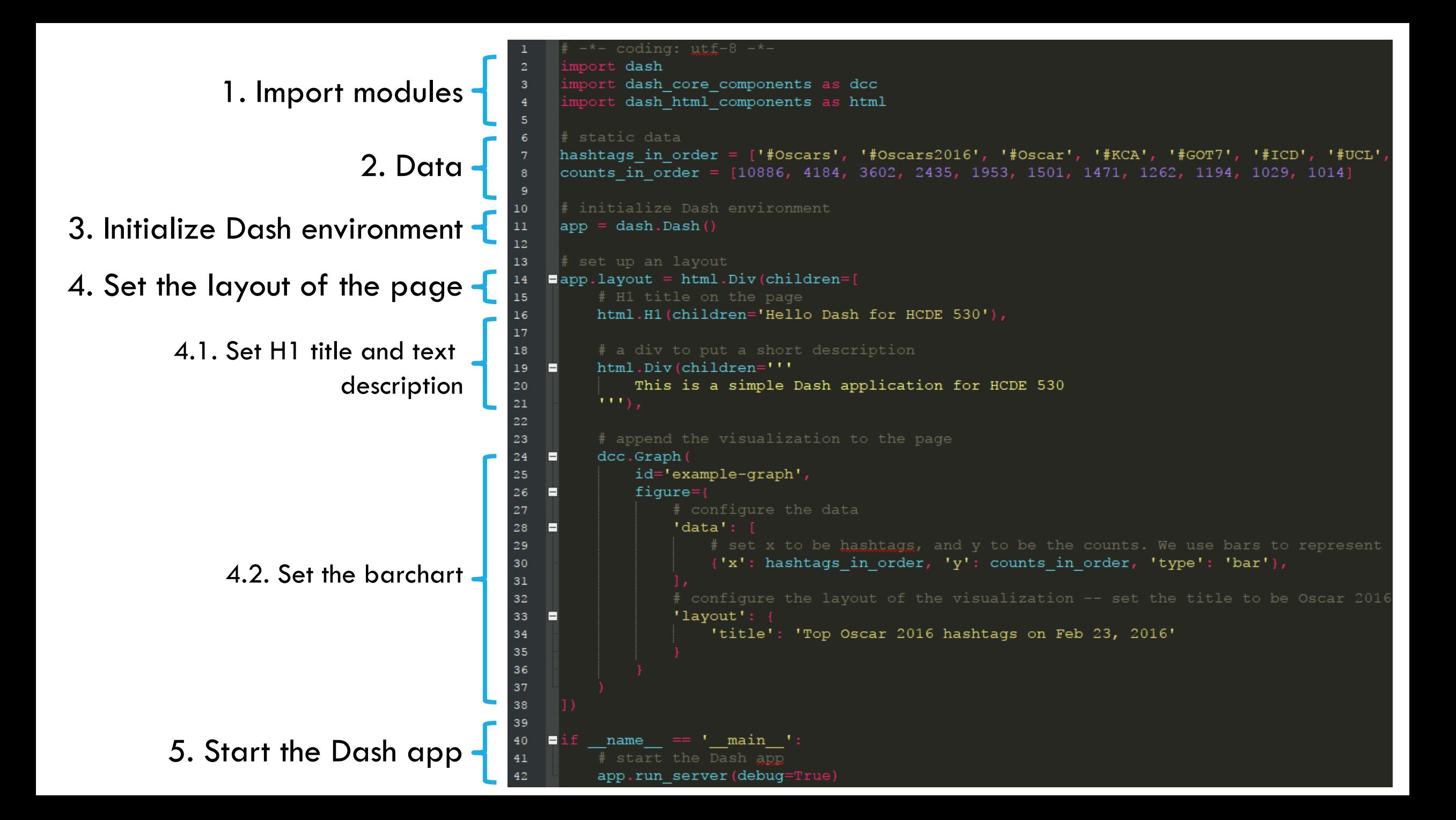

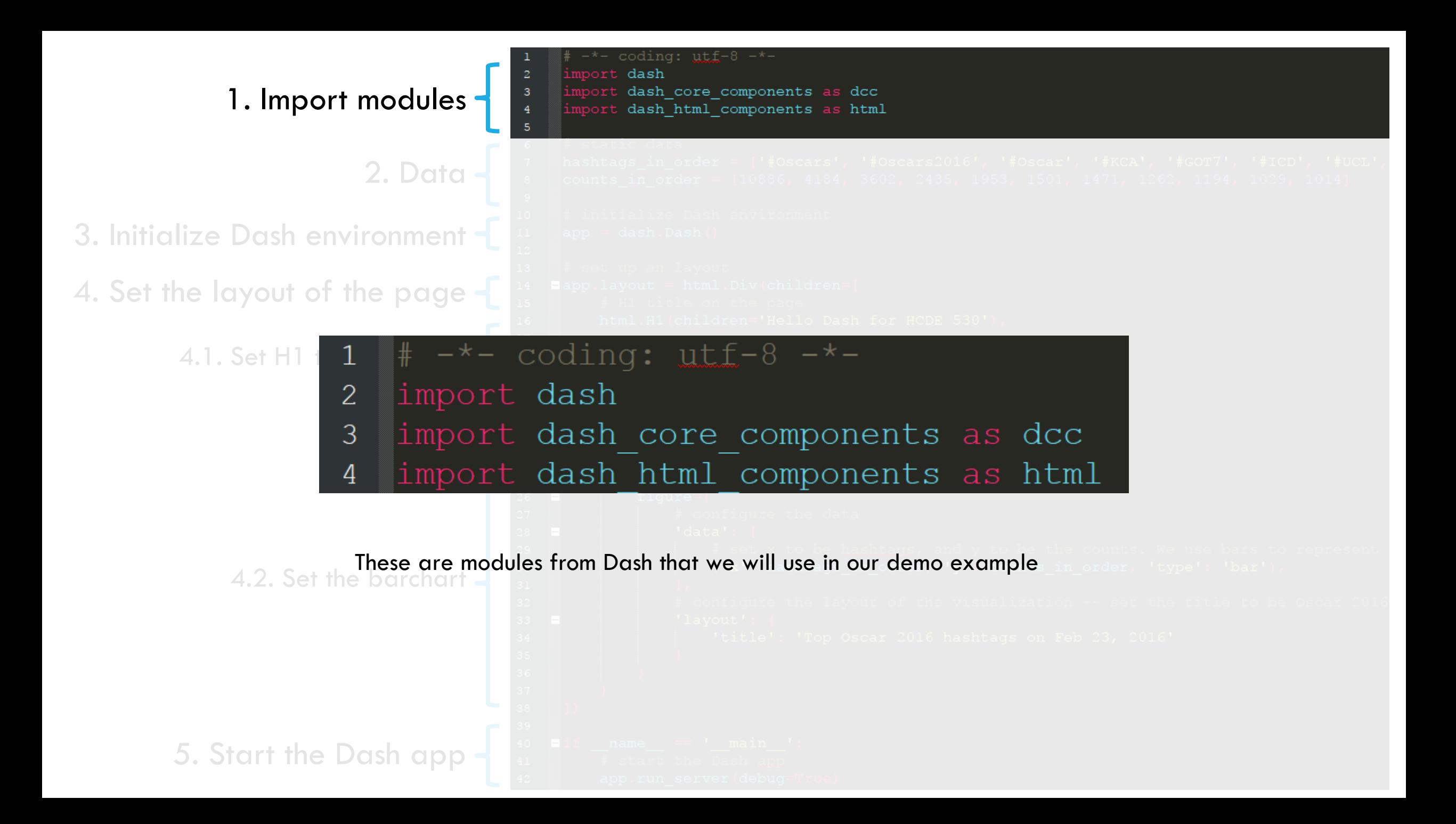

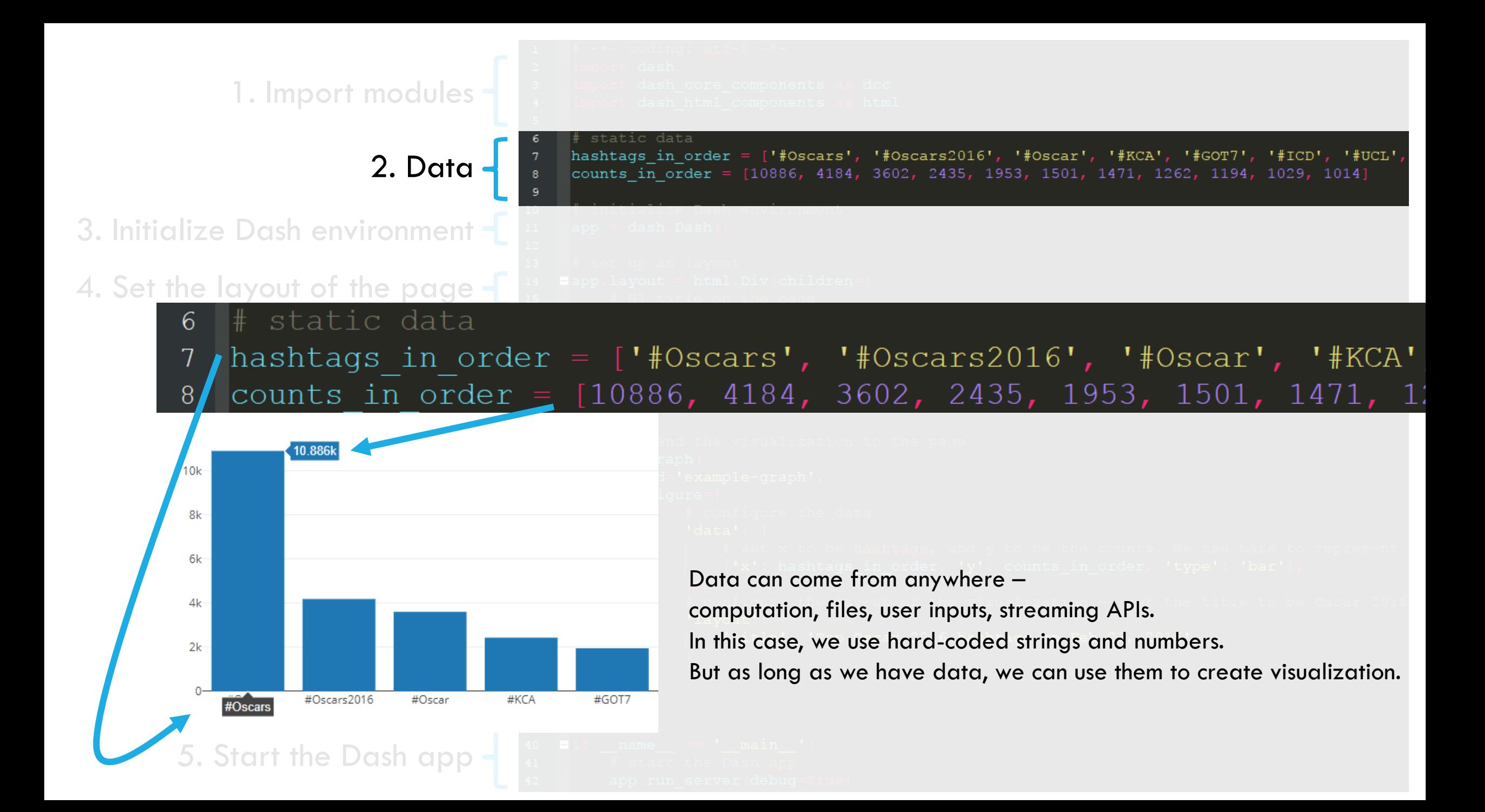

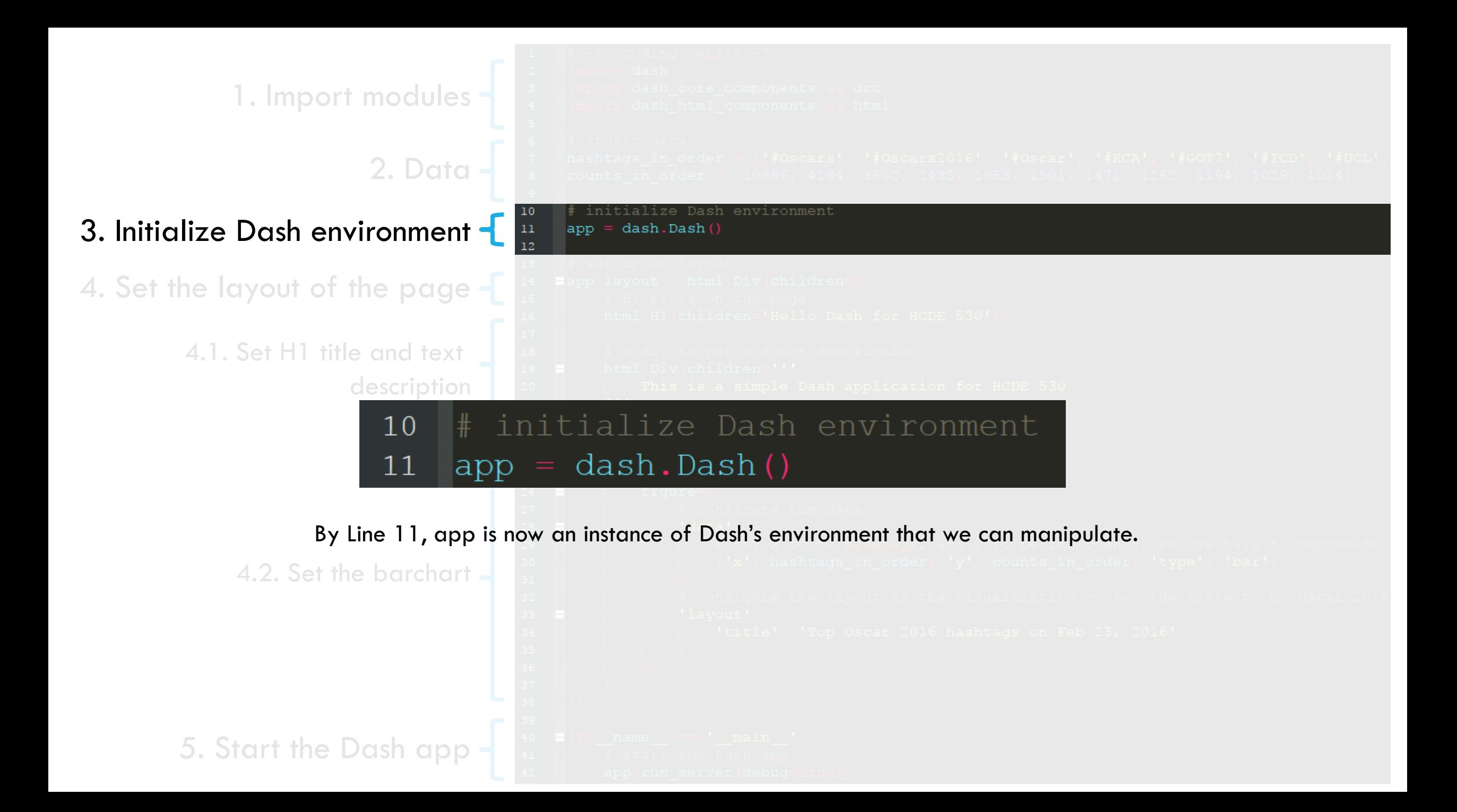

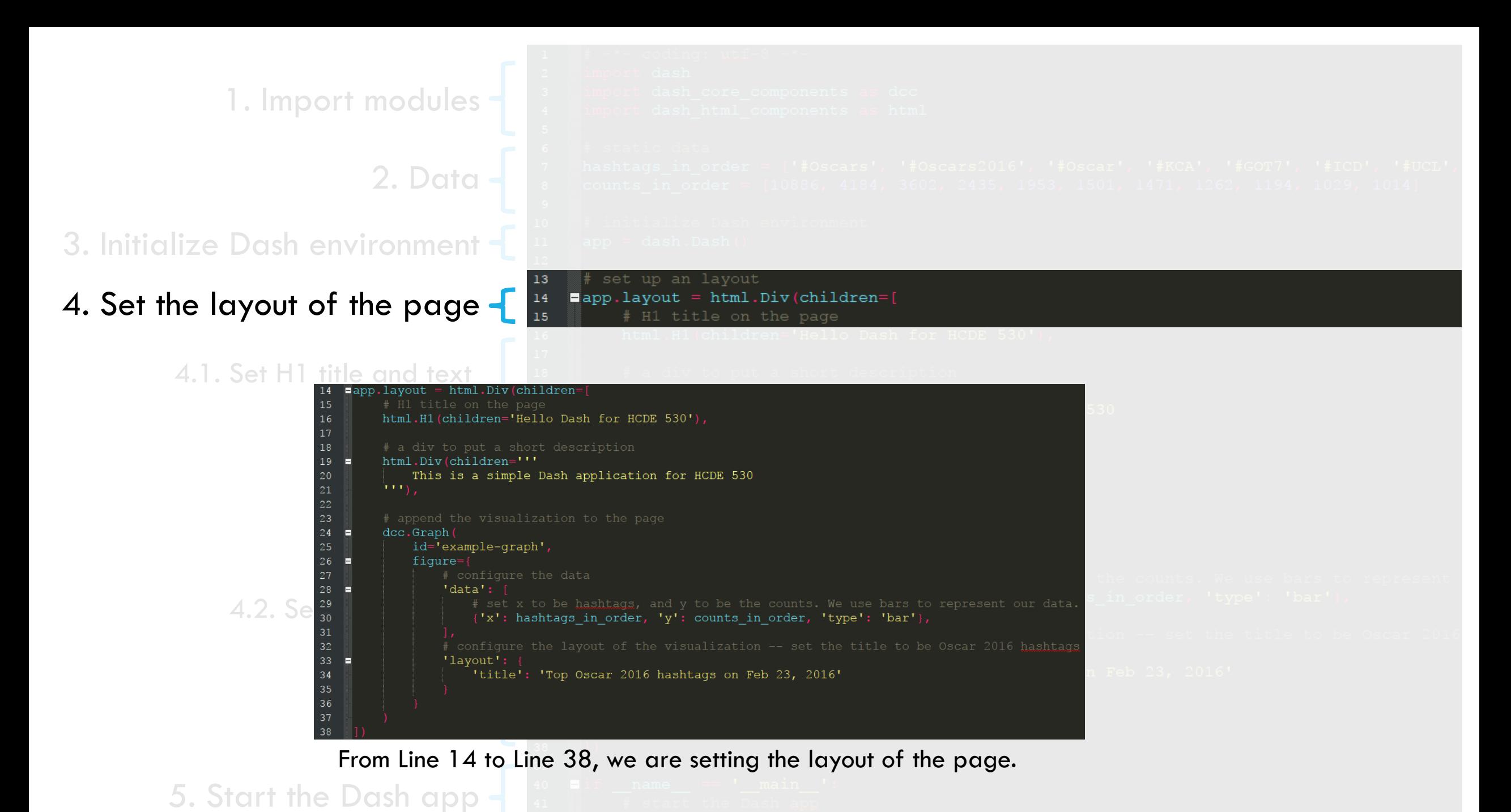

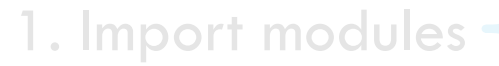

3. Initialize Dash

4. Set the layout

4.1. Set H1

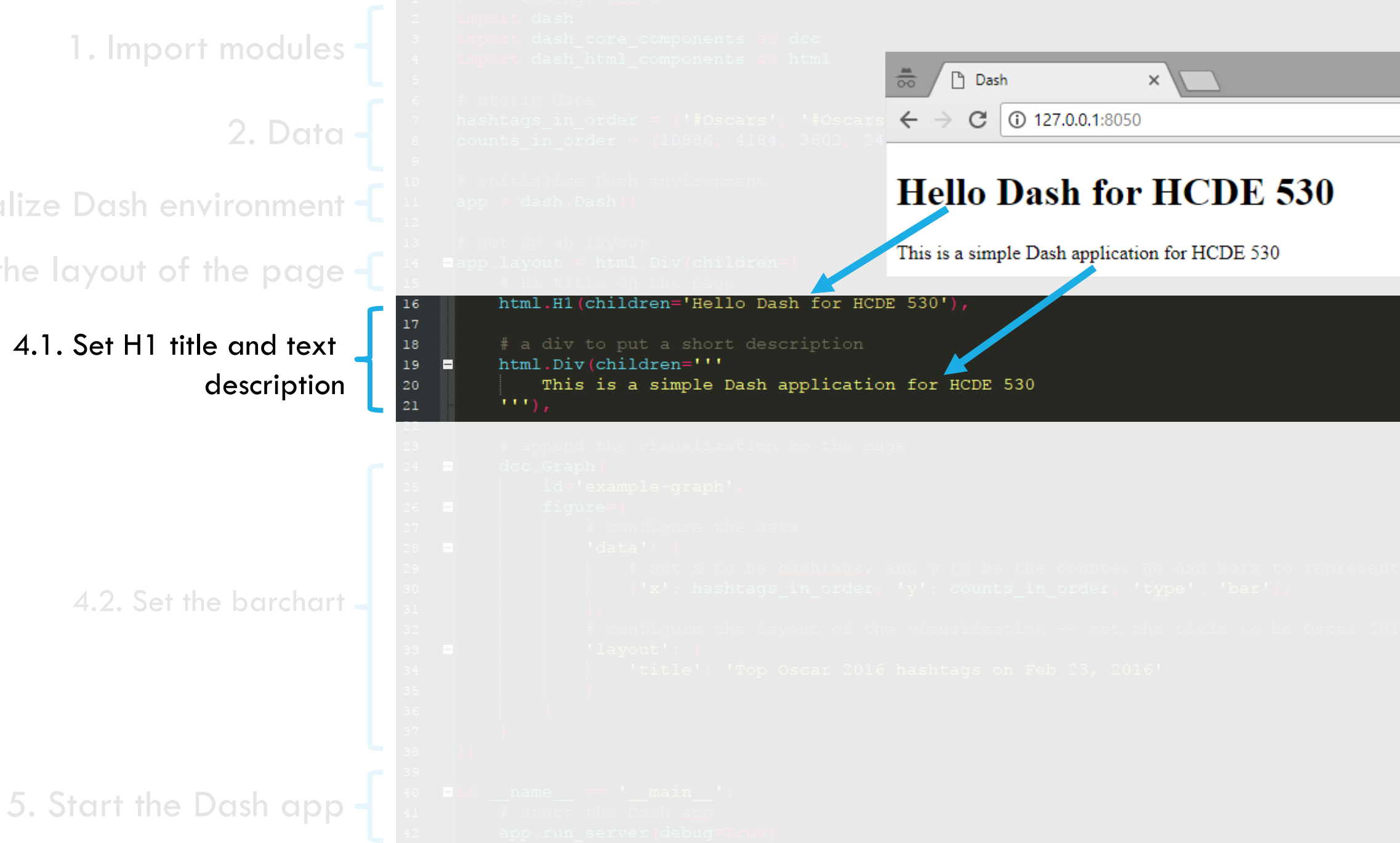

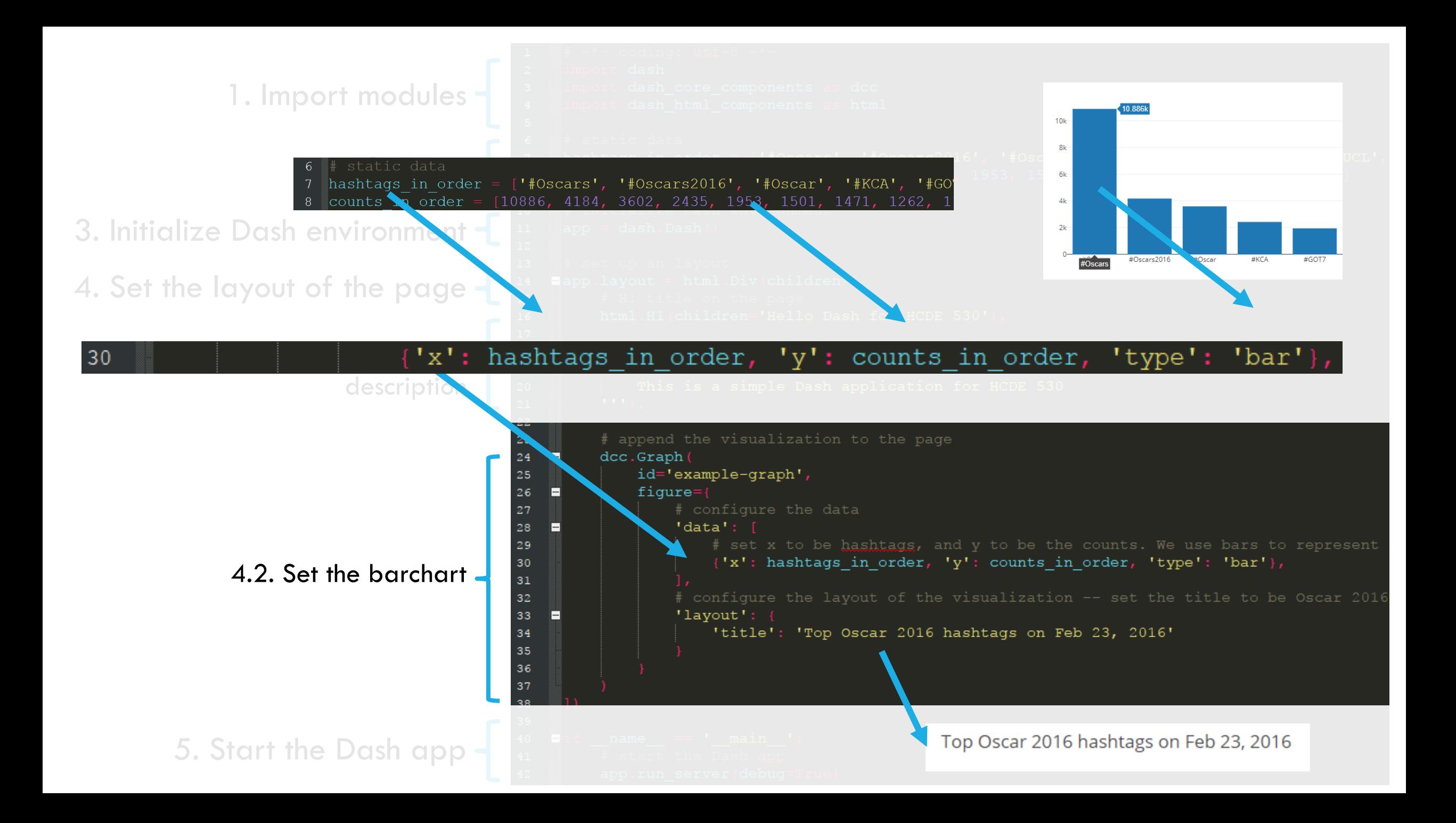

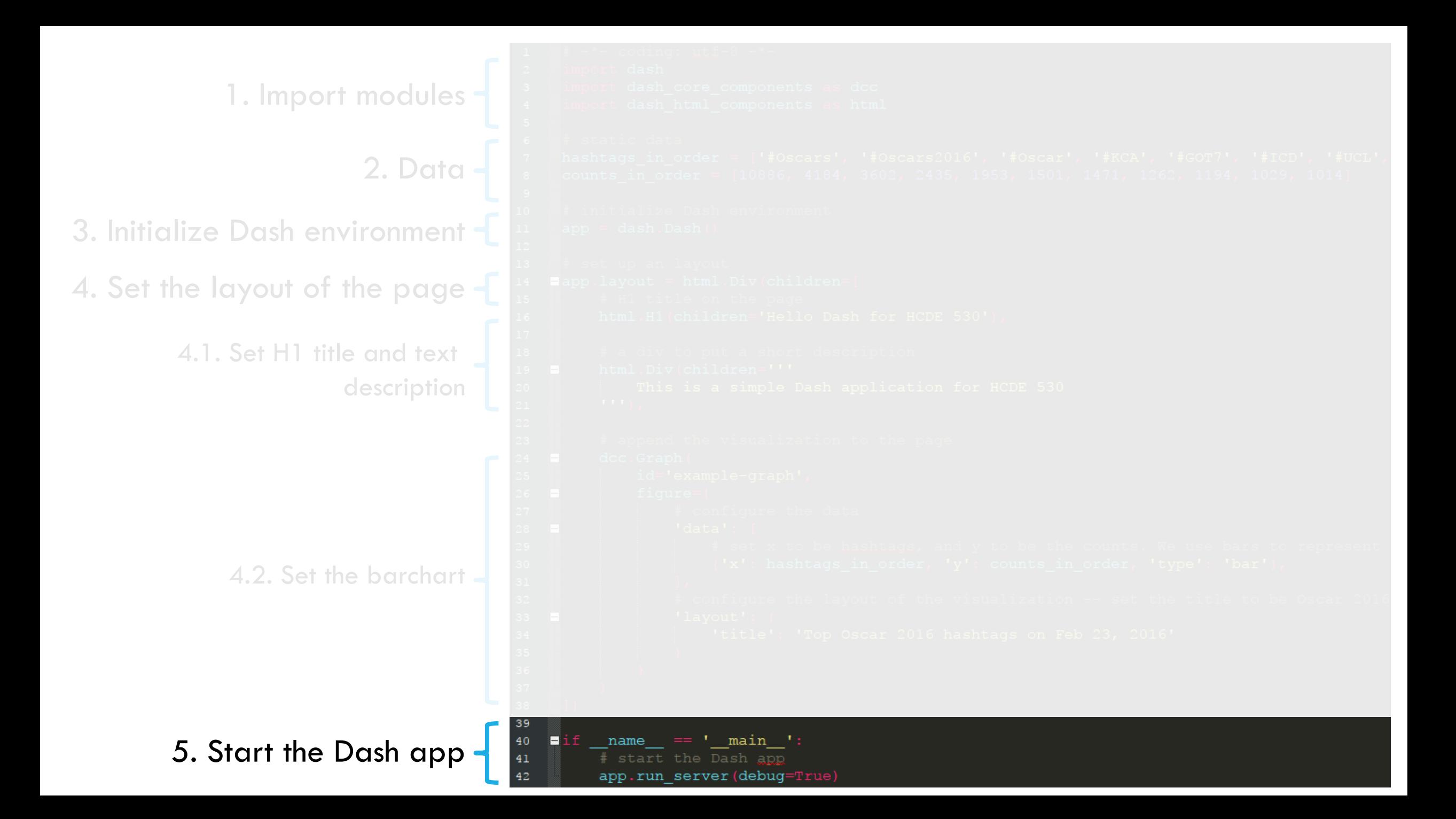

### Exercise: Load data from a json file and create a barchart

See instructions in 02\_dash-barchart-exercise.py

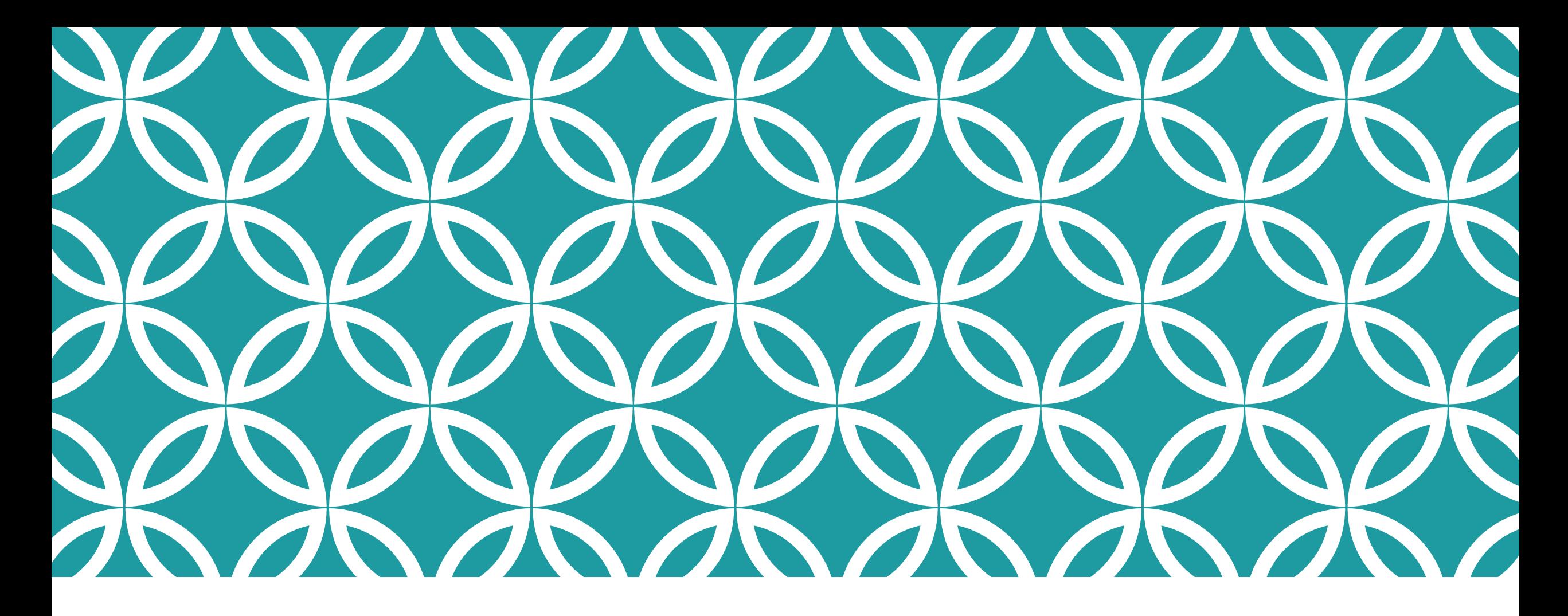

Basic Visualization Concepts with Real Examples

### Essence of Visualization: Using visual attributes to represent data

#### Scientific visualization

Visualize things that have natural shapes

#### Information visualization

Map visual attributes to various abstract data dimensions/information (i.e., design visual encoding of data)

Election2016 top 6 hashtags on Sept 26, 2016

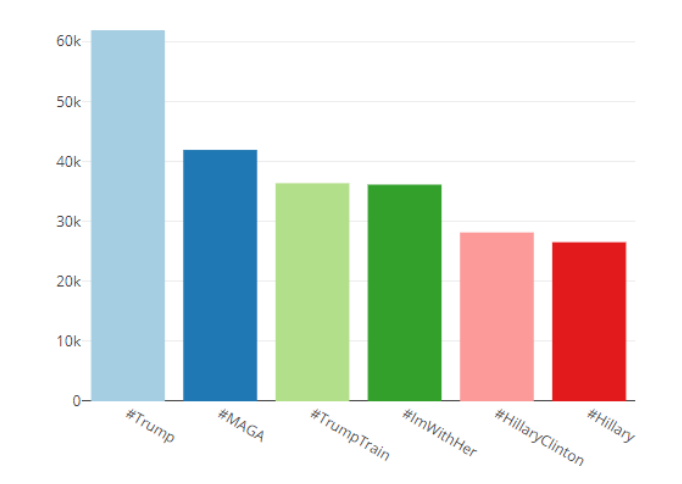

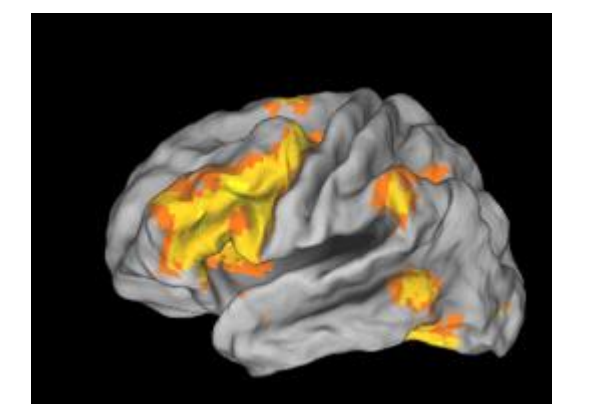

http://prefrontal.org/blog/wp-content/uploads/2009/04/caret.png

### Purposes of Visualization

### Presentation / Communication **Analysis / Exploration**

REFERRAL TRAFFIC INCREASE (AUGUST 2015)

Traffic received from direct links on another website

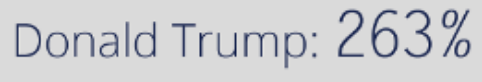

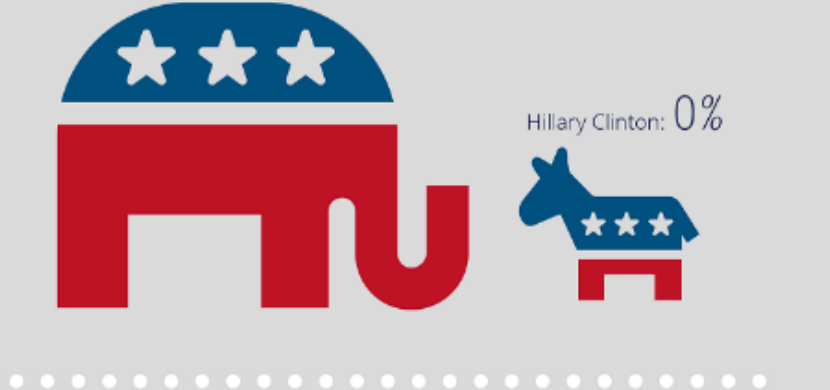

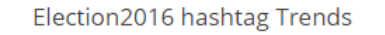

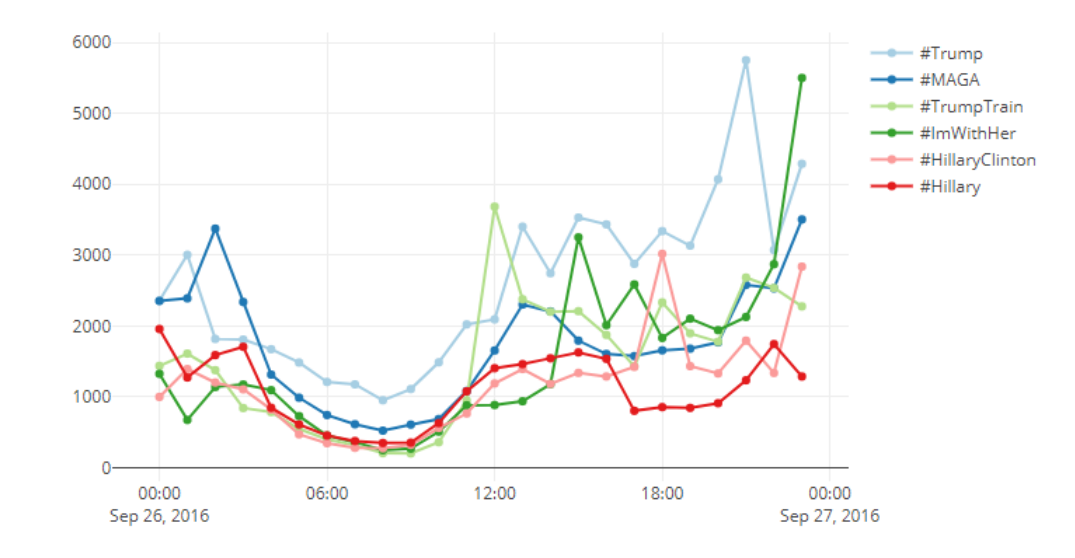

https://www.similarweb.com/blog/infographic-uspresidential-election-campaign-2016-countdown

### Variable types vs. Visual Attributes

### Variable types

#### Nominal

 Categories that cannot be compared (e.g., names and labels)

#### **Ordinal**

 Categories that have orders (e.g., meat quality levels) but the diff. values are not meaningful

#### Quantitative – Interval

 Continuous variables where the differences are comparable, but there is no absolute zero point (e.g., date) so the ratio of two values is not meaningful

#### Quantitative – Ratio

 $\blacksquare$  Interval variable + absolute zero points (e.g., length)

#### Visual attributes

#### Position

Size (length/area/volume)

Orientation (angle/slope)

Density (lightness/opacity)

### Shape

**Texture** 

Color

### Not all visual attributes are the same

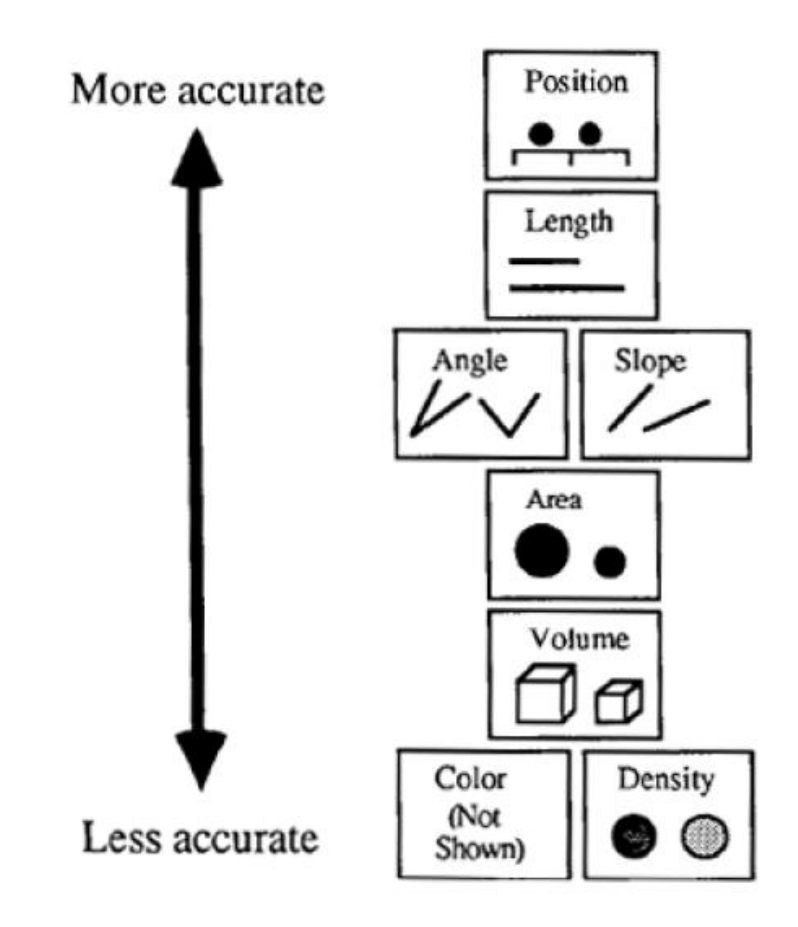

Mackinlay, APT (A Presentation Tool), 1986

### Visual attribute rankings **[https://richardbrath.wordpress.com/2015/10/05/meta-](https://richardbrath.wordpress.com/2015/10/05/meta-ranking-of-visual-attributes-in-data-visualization/)**

Visual Attribute Rankings by Encoding showing each researchers' rank and an overall average score (lower is better match)

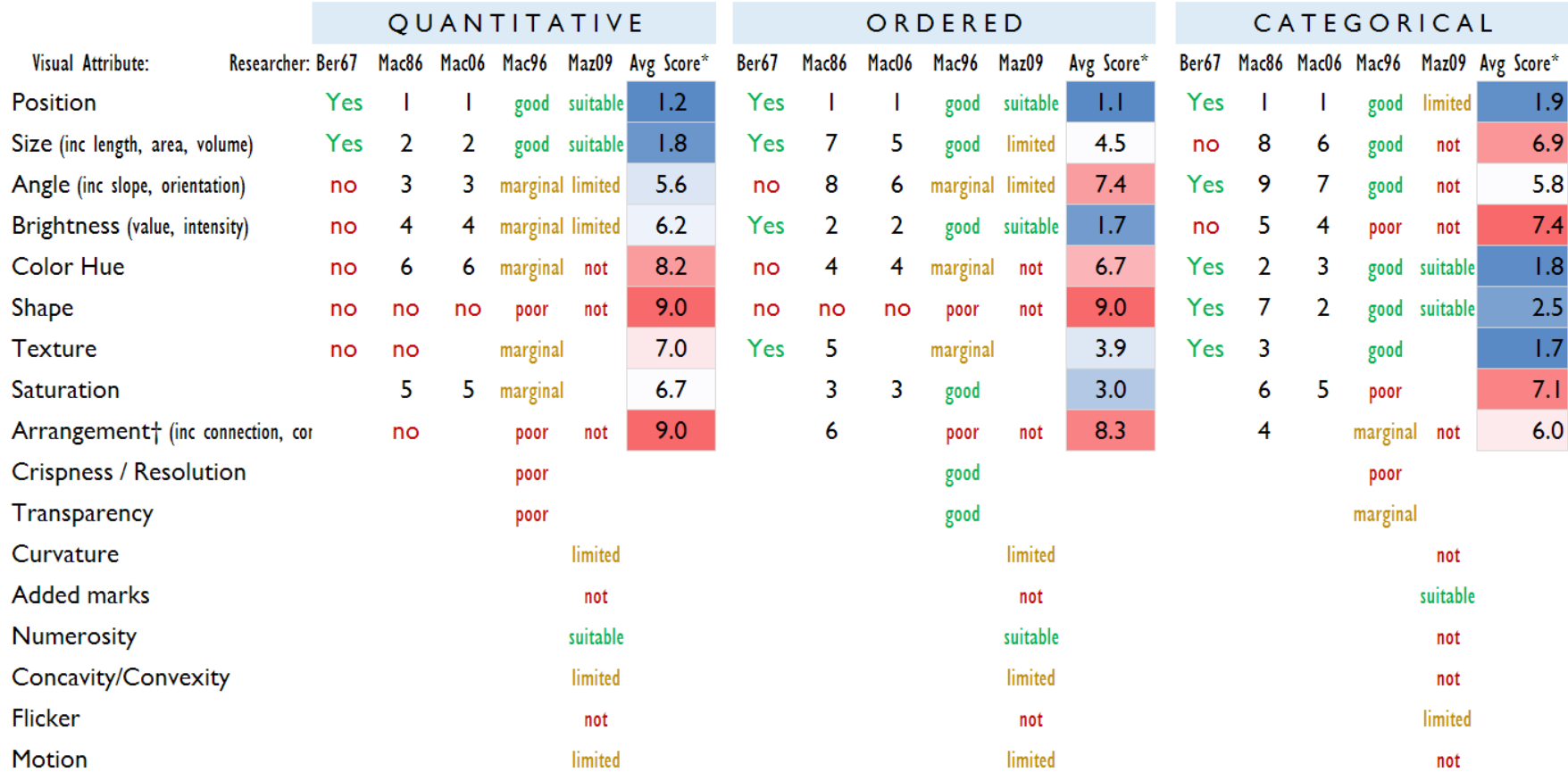

\* A lower score indicates a better match. Avg score only provided if more than one author lists attribute

*† Arrangement includes* connection, containment, and spatial grouping

\*\* Table should be updated with Illinsky and Munzner

### Interaction

Pointing / Selecting

- Mouse over
- click

Filtering / Searching

Navigation (Zoom, pan, scale, rotate)

Sorting

Brushing & Linking

Brushing: Selecting a subset of points

 Linking: Points or ranges are linked with the selected points <https://plot.ly/dash/interactive-graphing>

Dash has a lot of these interaction techniques by default

### **Ben Shneiderman's Visualization Mantra:**

Overview first, Zoom & Filter, Details on Demand

### Animations & Transitions

Need to be used carefully, but when use properly, they help keep context

See GapMinder:

- [https://www.ted.com/talks/hans\\_rosling\\_shows\\_the\\_best\\_stats\\_you\\_ve\\_ever\\_seen](https://www.ted.com/talks/hans_rosling_shows_the_best_stats_you_ve_ever_seen)
- <https://plot.ly/python/gapminder-example/>

### Two DONTs

No pie chart, especially 3D pie charts No line charts for categorical data

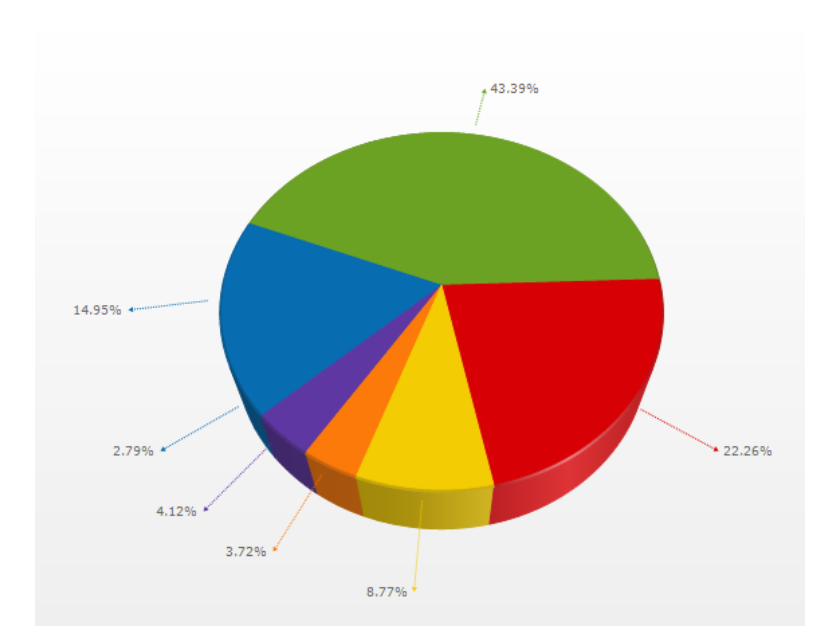

https://www.infragistics.com/samples/WebImages/windowsforms/Controls/chart/windows-forms-chart-3d-pie-chart-enus.png

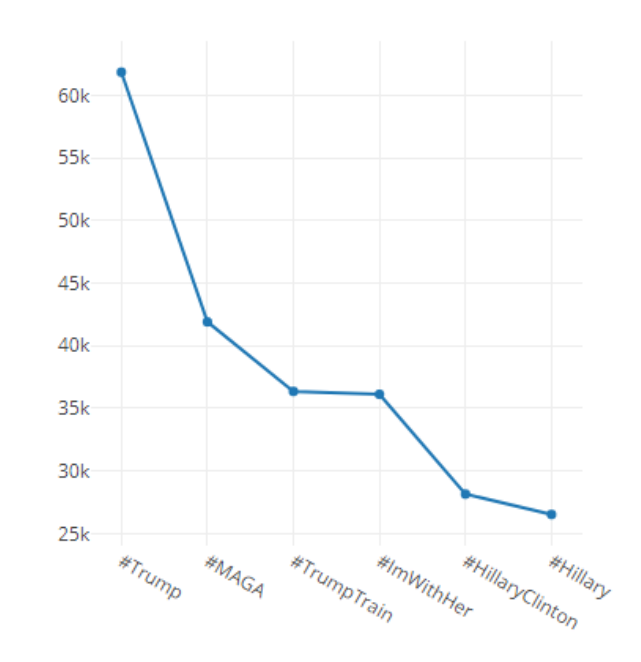

Election2016 top 6 hashtags on Sept 26, 2016

![](_page_30_Picture_0.jpeg)

Other Chart Examples

### Line Chart 03\_dash-election2016-linechart.py

#### **Line Chart**

A demo to show a line chart.

![](_page_31_Figure_3.jpeg)

![](_page_31_Figure_4.jpeg)

## Small multiples 04\_dash-election2016-small-multiples.py

#### **Small Multiples**

A example of small multiples using top hashtag trends on Sept 26, 2016.

![](_page_32_Figure_3.jpeg)

### Heatmap 05\_dash-election2016-heatmap.py

#### Heatmap

A demo to show a heatmap.

![](_page_33_Figure_3.jpeg)

#### Election2016 Hashtag Trend Heatmap

### Scatter Plot 06\_dash-election2016-scatter-plot.py

#### **Scatter Plot**

A demo to show a scatter plot.

Min & Max Hourly Counts of Election2016 Top 30 Hashtags on Sep 26, 2016

![](_page_34_Figure_4.jpeg)

Max counts

![](_page_35_Picture_0.jpeg)

Wrap Up...

## In today's lecture, we have learned...

Basic Setup and Usage of Dash/Ploty

- Barchart
- Linechart
- Small multiples

Basic Visualization Concepts

### Before the next class

Think about how you would want to visualize your data

Bring some small & hand-generated mock data

We will learn some more advanced uses of Dash and let you work on your mock data!

### References for Plotly & Dash

Plotly.py

<https://plot.ly/python/getting-started/>

Dash Website

<https://plot.ly/dash/>

Dash Official Tutorials

<https://plot.ly/dash/getting-started>

![](_page_39_Picture_0.jpeg)

![](_page_39_Picture_1.jpeg)

![](_page_39_Figure_2.jpeg)